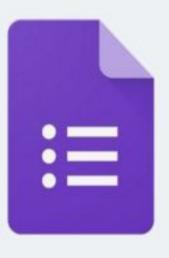

Google Forms

## How to access the form

You will receive a link as in the example, click on it and check that you are in the right account.

The links received from IC Soncino can only be opened by logging in with an institutional account

Link

https://forms.gle/DopqeqPDrLr4vXMr6

The links received from IC Soncino can only be used by logging in with an institutional email. If the link denies you access, check the accuracy of the email address.

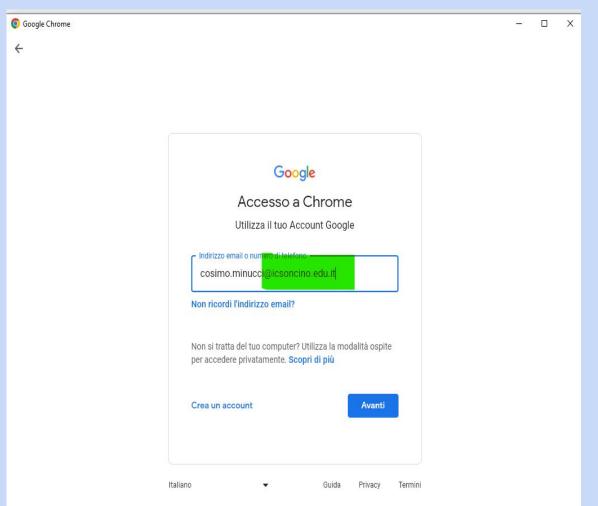

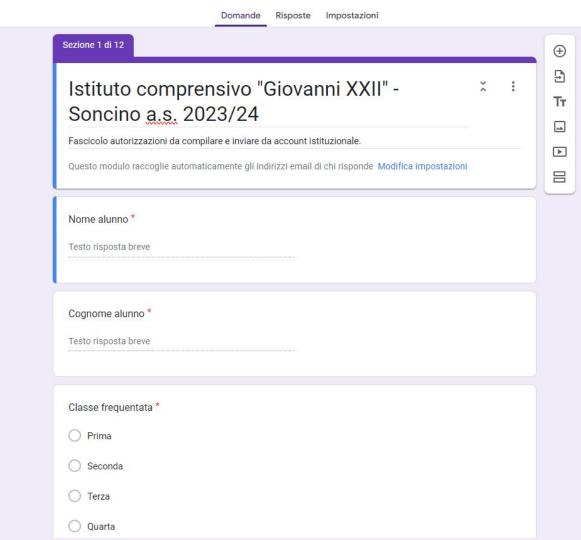

## Filling-in information

The form is organized into linked sections and it is not possible to access the next section if you do not fill in all the mandatory fields.

For parents and delegates' identification documents, it is possible to upload a PDF of the document or even a simple photograph.

The document must be clearly legible front and back.

In the event of failure or incomplete transmission of pick-up delegates' identification documents, the teachers are only authorized to hand over the minor to the parents. In particular cases authorization may be given by the school Management.

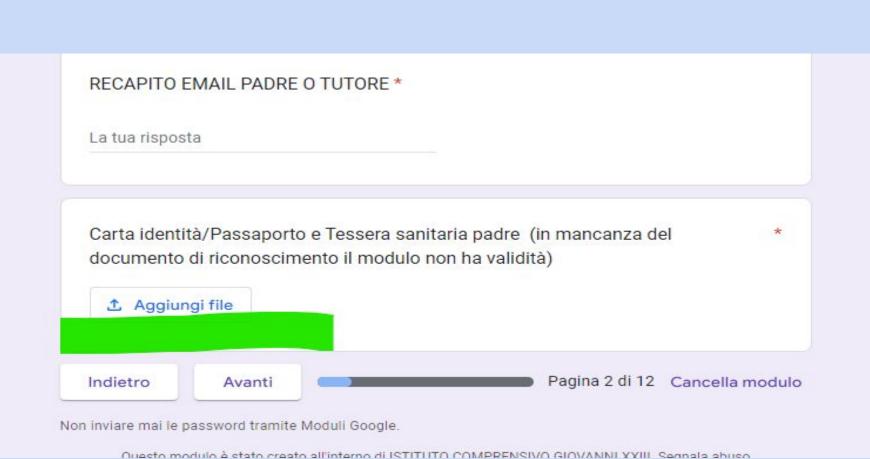

## If the file I want to upload is on my device.

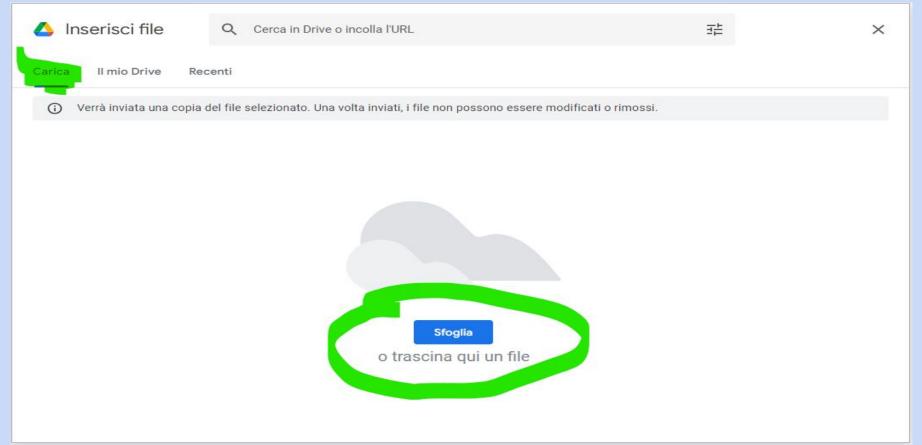

## If the file I want to upload is saved in my drive.

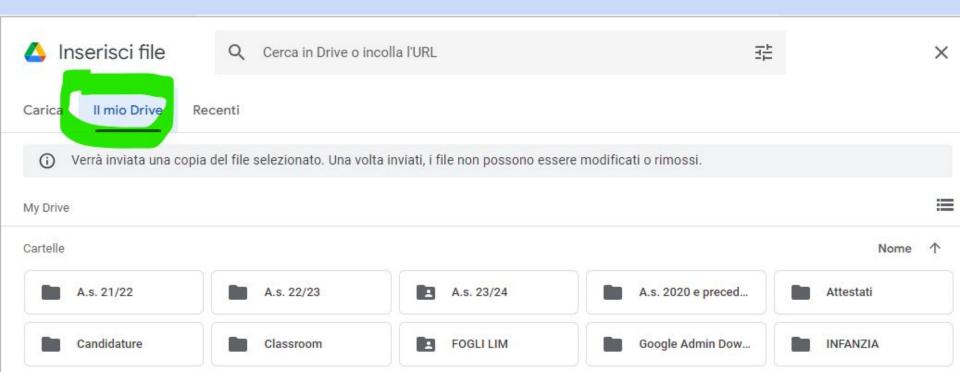

Failure to accept or consent denial to authorizations may preclude the student's participation in some of the activities organized by the IC.